## EnGenius<sup>®</sup>

# Quick Installation Guide

Maximum data rates are based on draft IEEE 802.11ac and/or IEEE 802.11 standards. Actual throughput and range may vary depending on many factors including environmental conditions, distance between devices, radio interference in the operating environment, and mix of devices in the network. Features and specifications subject to change without notice. This device complies with Part 15 of the FCC Rules. Operation is subject to the following two conditions: (1) this device may not cause harmful interference, and (2) this device must accept any interference received, including interference that may cause undesired operation. Trademarks and registered trademarks<br>are the property of their respective owners. For United States of America: Copyright ©2013 EnGenius<br>Technologies, Inc. All ri

#### Notes

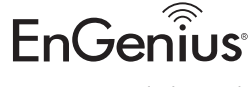

# Technical Support

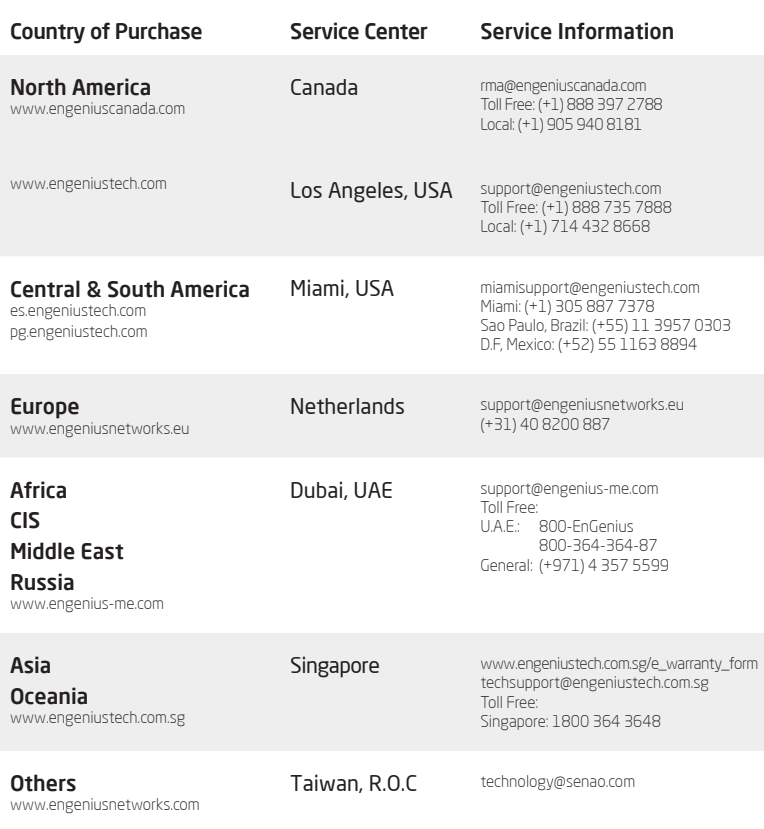

A) To configure the Access Point, open a web browser. In the address bar of the web browser, enter 192.168.1.1 and hit enter.

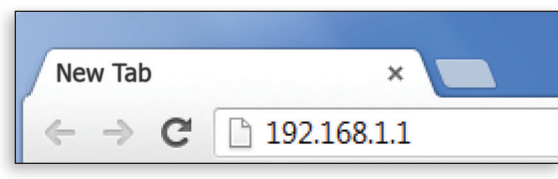

B) A login screen will appear. By default, the username of the Access Point is admin and the password is admin. Enter the current username and password of the Access Point and then click Login.

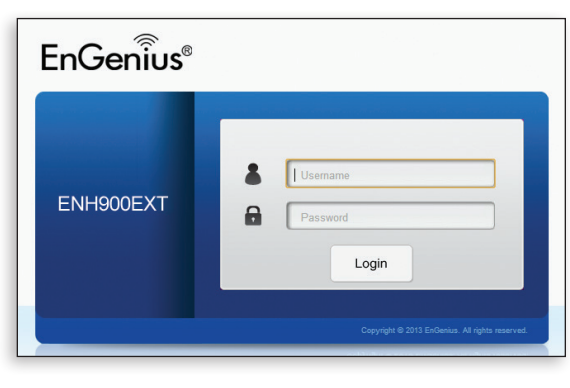

- A) Mark the four locations of the mounting holes on the flat mounting surface.
- B) Drill a 37mm deep 8mm hole in the markings and hammer the bolts into the openings.

A) Place the lock and flat washers on the four hex cap screws and drive the screws to attach bracket to the back of the Access Point.

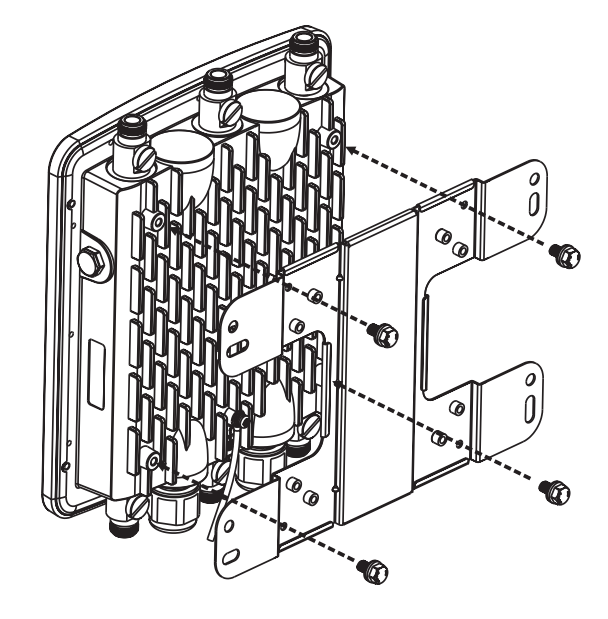

B) Drive the four round head screws to attach the Pole Mount Bracket to the bracket.

#### Package Contents

### Wall Mounting The AP

#### Pole Mounting The AP

C) Click on the Save button after you have modified the setting. Click the Changes button, then click Apply button to apply all changes you have made.

Note: The Access Point supports both IEEE 802.3at PoE (Power over Ethernet) or the included power Injector. You may use either one as the power source. DO NOT use both at the same time.

C) Thread the open end of the Pole Strap through the two tabs on the Pole Mount Bracket .

C) Place the lock and flat washers on the four hex cap screws and drive the screws to attach bracket to the back of the Access Point.

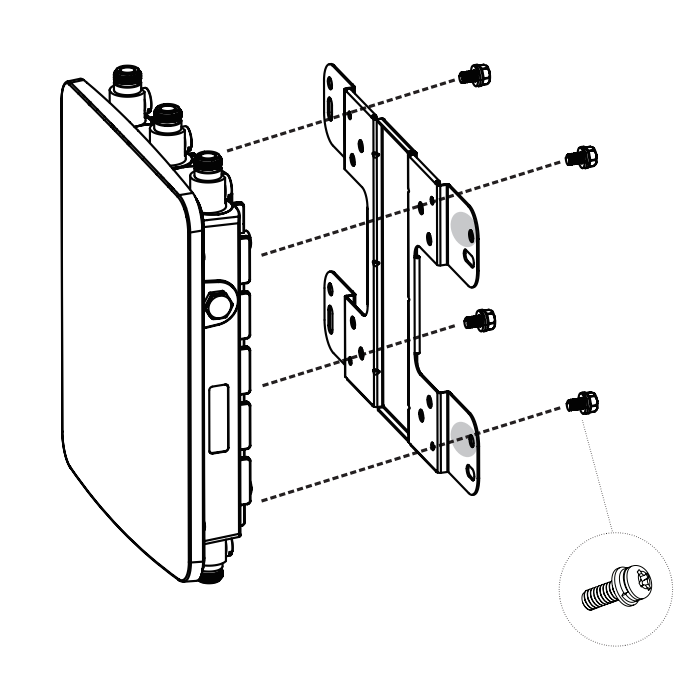

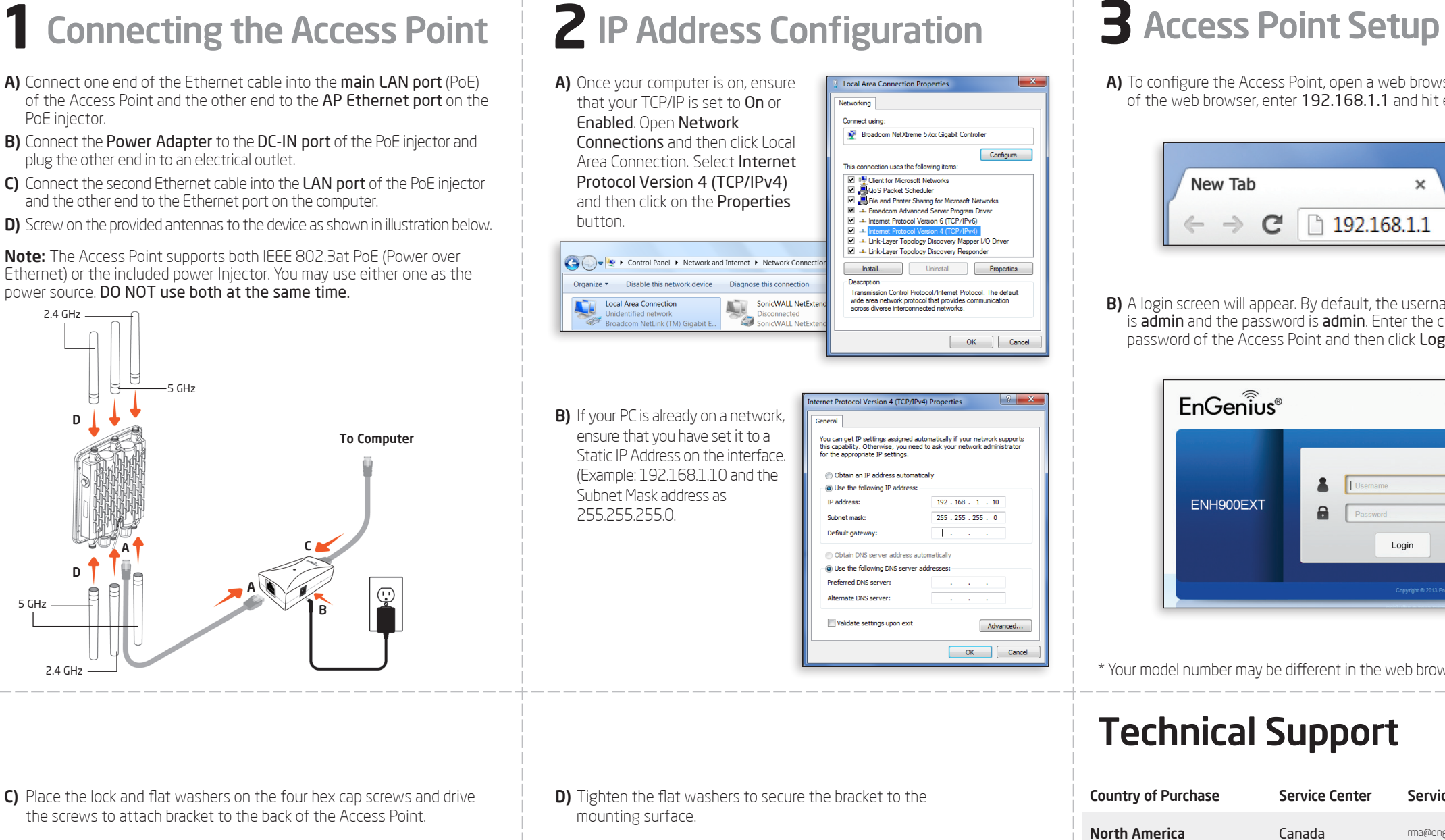

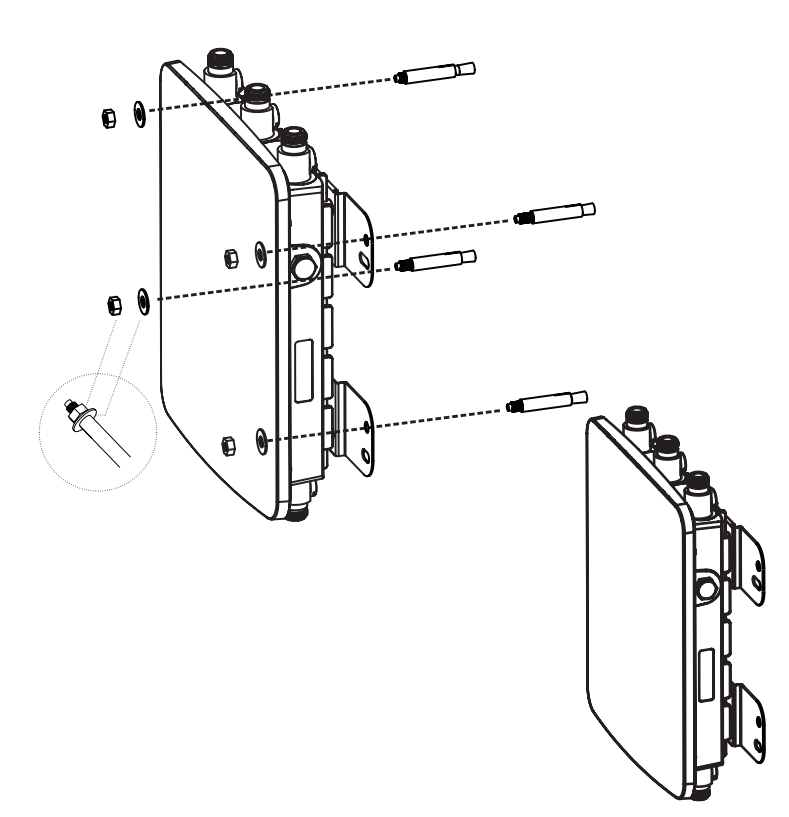

**D)** Lock and tighten Pole Strap to secure Pole Mount Bracket to the pole.

ENH900EXT | ENH1750EXT version l.0

Dual Band, Long Range Wireless Outdoor Access Point

# **4**Switching Modes

A) This device can operate in the following modes: Access Point, Mesh and WDS. B) Select the Operation Mode under "Network", "Wireless" tab.

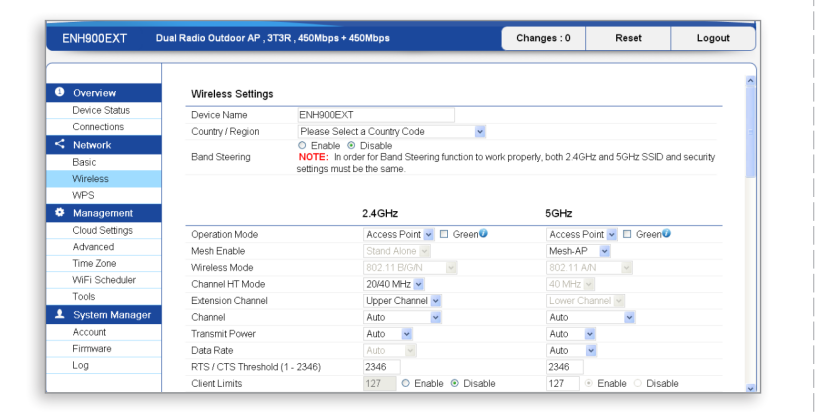

### Minimum Requirements

- <sup>+</sup> Broadband Internet Service (Cable or DSL Modem)
- <sup>+</sup> Internet Browser
- (Internet Explorer, Safari, Firefox, Chrome)

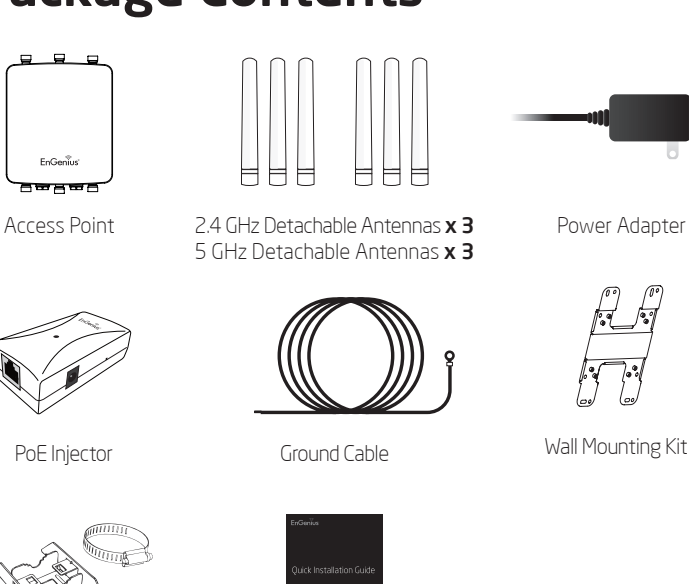

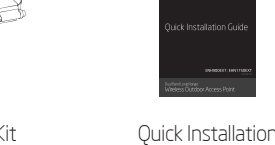

Guide

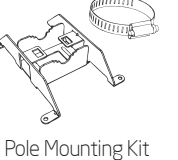

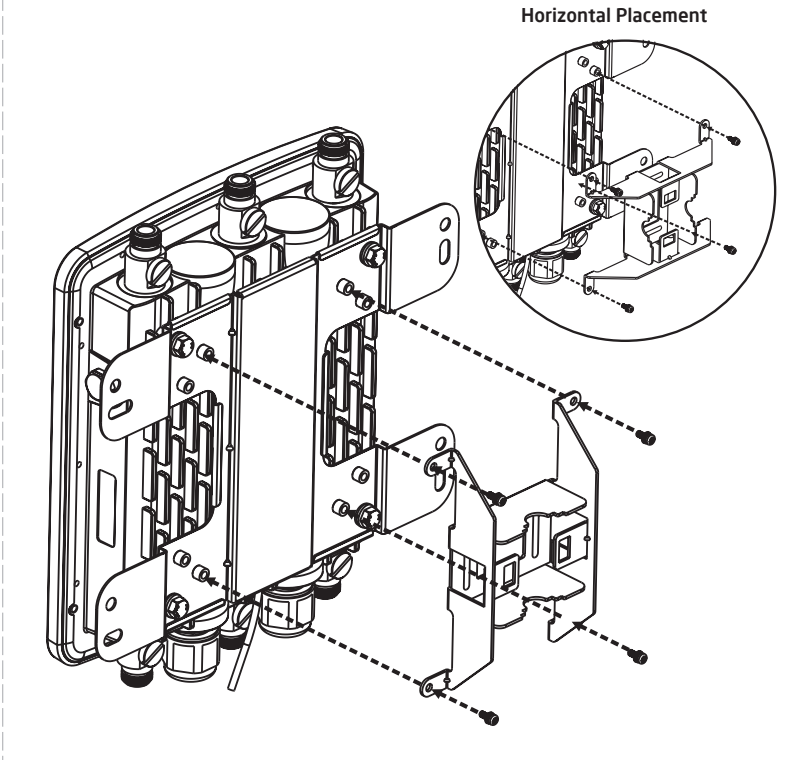

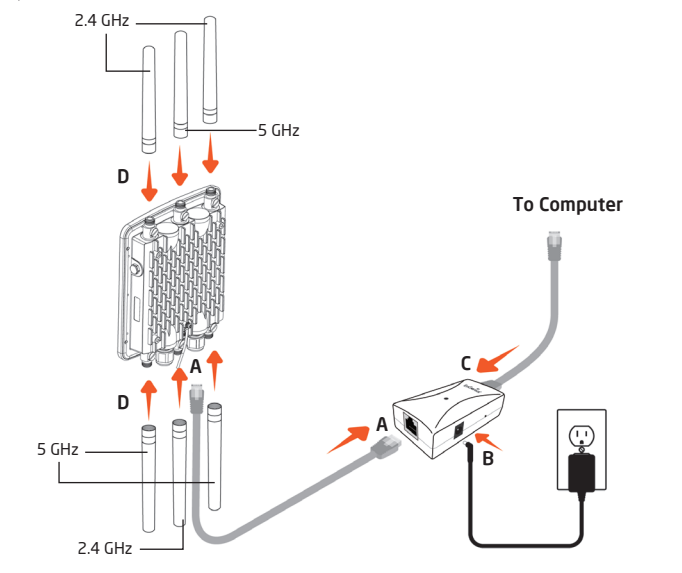

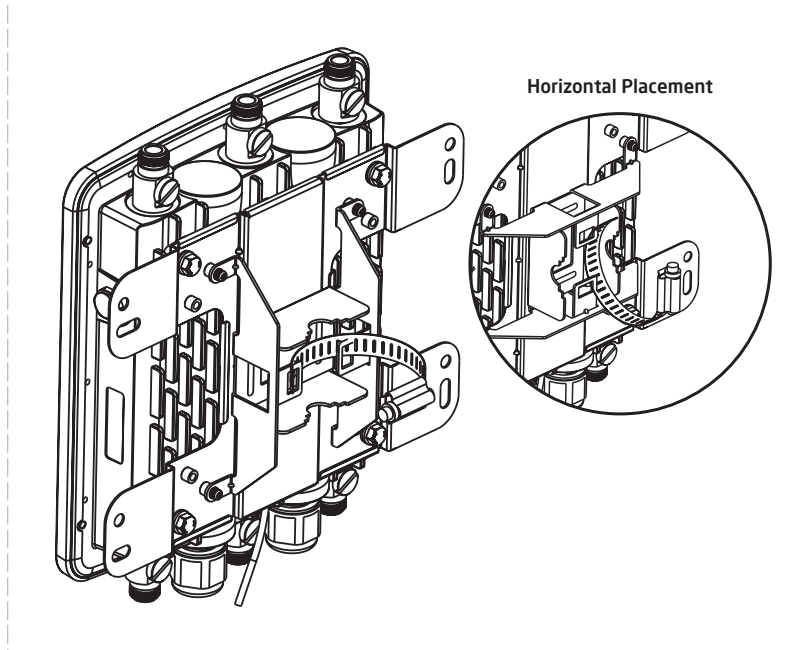

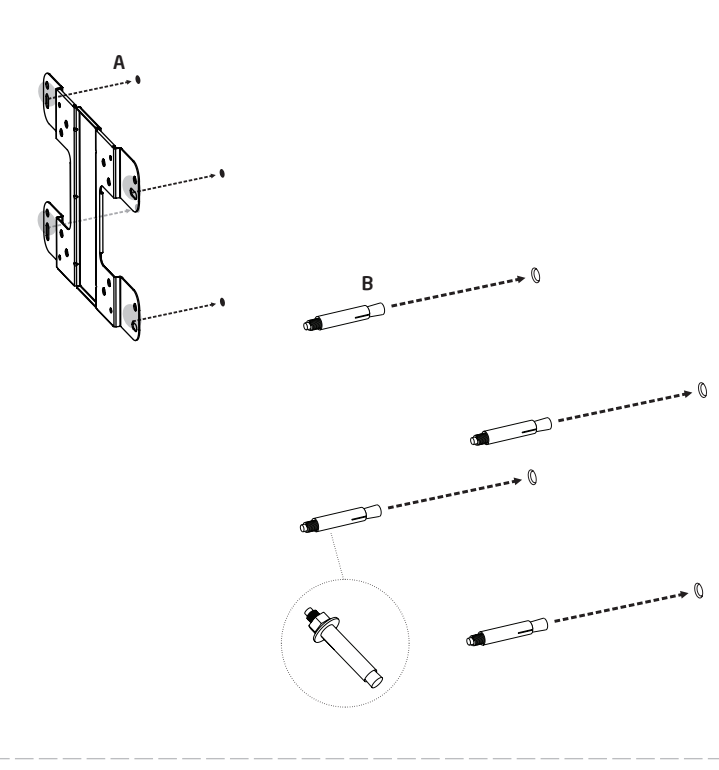

- A) Connect one end of the Ethernet cable into the main LAN port (PoE) of the Access Point and the other end to the AP Ethernet port on the PoE injector.
- B) Connect the Power Adapter to the DC-IN port of the PoE injector and plug the other end in to an electrical outlet.
- C) Connect the second Ethernet cable into the LAN port of the PoE injector and the other end to the Ethernet port on the computer.
- D) Screw on the provided antennas to the device as shown in illustration below.

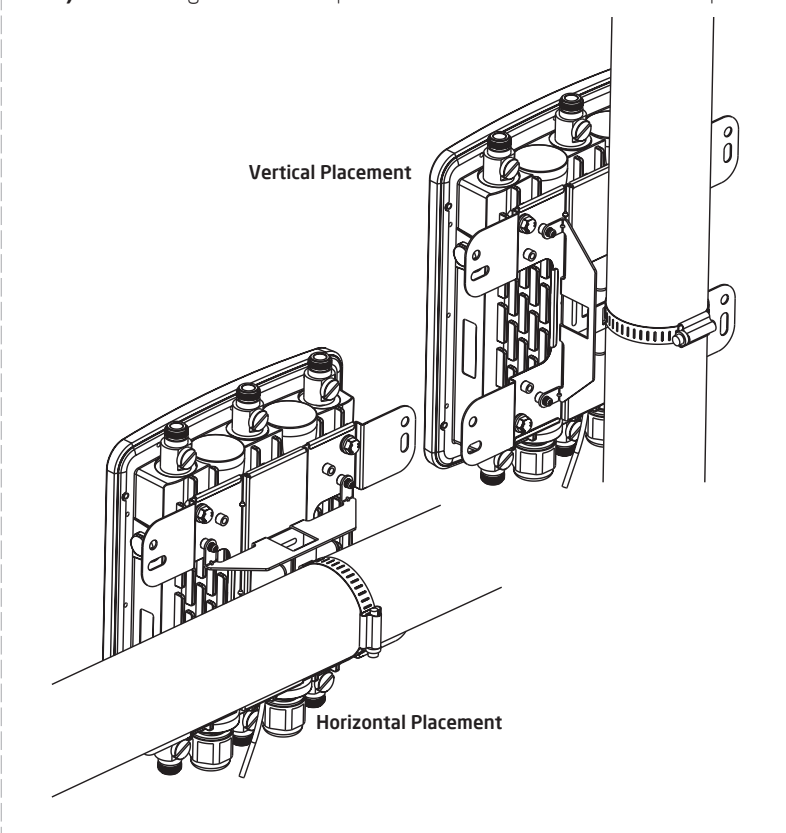

\* Your model number may be different in the web browser interface.